**vlan except 102** command will produce the same output in the switch's configuration.

### **Task 1.1**

**SW1 and SW2:**  interface FastEthernet0/7 spanning-tree portfast spanning-tree bpduguard enable

# **Task 1.2**

#### **SW1:**

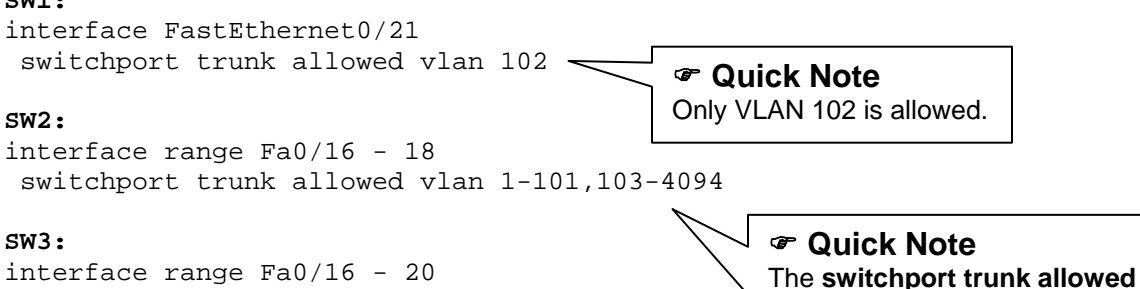

### **SW4:**

```
interface FastEthernet0/15 
 switchport trunk allowed vlan 102 
! 
interface range Fa0/19 - 20 
 switchport trunk allowed vlan 1-101,103-4094
```
switchport trunk allowed vlan 1-101,103-4094

# **Task 1.3**

```
SW1: 
vlan 281 
   private-vlan isolated 
! 
vlan 28 
  name VLAN_28 
   private-vlan primary 
   private-vlan association 281 
! 
interface FastEthernet0/7 
  switchport private-vlan host-association 28 281 
  switchport mode private-vlan host 
SW2: 
vlan 281 
   private-vlan isolated 
! 
vlan 28 
  name VLAN_28 
   private-vlan primary 
   private-vlan association 281 
! 
! 
                                                             ) Quick Note 
                                                             By default devices connected 
                                                             to SW1 port Fa0/7 and SW2 
                                                             port Fa0/7 will not be able to 
                                                             communicate with SW2's V28 
                                                             interface.
```

```
interface FastEthernet0/2 
  switchport private-vlan mapping 28 281 
  switchport mode private-vlan promiscuous 
! 
interface FastEthernet0/7 
  switchport private-vlan host-association 28 281 
  switchport mode private-vlan host
```
# **Task 1.3 Breakdown**

By default all ports within a VLAN have layer 2 reachability between each other. Private VLANs allow for the separation of a single VLAN into multiple segments or sub-broadcast domains by restricting layer 2 communication within the VLAN. A common implementation for Private VLANs would be to restrict communication between web servers within a VLAN but allow access to a DNS server and their default gateway. Although this configuration could be accomplished using protected ports, protected ports only restrict traffic within a single switch. Private VLANs allow for this configuration to span across multiple switches.

Private VLANs require that the switches to be in VTP transparent mode. There are three types of VLANs that make up a private VLAN. The first one is called the primary VLAN. The other two, community and isolated, are referred to as secondary VLANs. Ports that are assigned to an isolated VLAN can not communicate with other ports at layer 2, with the exception of ports in the primary VLAN. Ports assigned within a community can communicate with other ports assigned within the same community, along with ports assigned to the primary VLAN. This means that layer 2 communication is not permitted between two isolated ports, an isolated port and a port within a community, or between two ports within different communities. Also note that these restrictions exclude trunk ports.

There are three types of ports for Private VLANs. The first one is called a promiscuous port. A promiscuous port can communicate via layer 2 to all other promiscuous ports, isolated ports, and community ports. Promiscuous ports are assigned to the primary VLAN. The second port type is called an isolated port. Isolated ports can only communicate via layer 2 to promiscuous ports. The last type is called a community port. A community port can talk to other ports that are within the same community and ports that are promiscuous ports.

# **Note**

Private VLAN Guidelines:

- Private VLANs must be configured in the global configuration; the VLAN database mode configuration is not supported for Private VLANs.
- Private VLAN information is not propagated via VTP.
- Isolated and community VLANs do not run their own instance of spanning tree; if fine-tuning of spanning tree is needed the configuration should be applied to the primary VLAN.
- Although Private VLANs restrict layer 2 communication devices may still be able to communicate if their traffic is routed through a layer 3 device.

### **Task 1.3 Verification**

**Rack1SW1#show interfaces fa0/7 switchport | include private|28|281**  Administrative Mode: private-vlan host Administrative private-vlan host-association: 28 (VLAN\_28) 281 (VLAN0281) Administrative private-vlan mapping: none Administrative private-vlan trunk native VLAN: none Administrative private-vlan trunk Native VLAN tagging: enabled Administrative private-vlan trunk encapsulation: dot1q Administrative private-vlan trunk normal VLANs: none Administrative private-vlan trunk private VLANs: none Operational private-vlan: none **Rack1SW2#show interfaces fa0/2 switchport | include private|28|281**  Administrative Mode: private-vlan promiscuous Operational Mode: private-vlan promiscuous Administrative private-vlan host-association: none Administrative private-vlan mapping: 28 (VLAN\_28) 281 (VLAN0281) Administrative private-vlan trunk native VLAN: none Administrative private-vlan trunk Native VLAN tagging: enabled Administrative private-vlan trunk encapsulation: dot1q Administrative private-vlan trunk normal VLANs: none Administrative private-vlan trunk private VLANs: none Operational private-vlan: 28 (VLAN\_28) 281 (VLAN0281) **Rack1SW2#show interfaces fa0/7 switchport | include private|28|281**  Administrative Mode: private-vlan host Administrative private-vlan host-association: 28 (VLAN\_28) 281 (VLAN0281) Administrative private-vlan mapping: none Administrative private-vlan trunk native VLAN: none Administrative private-vlan trunk Native VLAN tagging: enabled Administrative private-vlan trunk encapsulation: dot1q Administrative private-vlan trunk normal VLANs: none Administrative private-vlan trunk private VLANs: none

Operational private-vlan: none

*For testing purposes we will temporarily change R6's Fa0/0 IP address and VLAN to facilitate the test.* 

```
Rack1SW2#show running-config interface fa0/6
```
Building configuration...

```
Current configuration : 117 bytes 
! 
interface FastEthernet0/6 
  switchport private-vlan host-association 28 281 
  switchport mode private-vlan host 
end
```
### **Rack1R6#show running-config interface Fa0/0**

Building configuration...

Current configuration : 98 bytes ! interface FastEthernet0/0 ip address 183.1.28.6 255.255.255.0 end

#### **Rack1R6#ping 183.1.28.2**

Type escape sequence to abort. Sending 5, 100-byte ICMP Echos to 183.1.28.2, timeout is 2 seconds: !!!!! Success rate is 100 percent  $(5/5)$ , round-trip min/avg/max =  $1/2/4$  ms

#### **Rack1R6#ping 183.1.28.8**

Type escape sequence to abort. Sending 5, 100-byte ICMP Echos to 183.1.28.8, timeout is 2 seconds: ..... Success rate is 0 percent (0/5)

#### **Rack1SW2#ping 183.1.28.2**

Type escape sequence to abort. Sending 5, 100-byte ICMP Echos to 183.1.28.2, timeout is 2 seconds: !!!!! Success rate is 100 percent  $(5/5)$ , round-trip min/avg/max =  $1/1/1$  ms

### **Rack1SW2#ping 183.1.28.6**

Type escape sequence to abort. Sending 5, 100-byte ICMP Echos to 183.1.28.6, timeout is 2 seconds: ..... Success rate is 0 percent (0/5)

### **Task 2.1**

#### **R3:**

```
interface Serial1/1 
  ip ospf priority 0 
R4: 
interface Serial0/0/0 
  ip ospf priority 0 
! 
interface FastEthernet0/0 
  ip ospf network non-broadcast 
! 
router ospf 1 
  neighbor 183.1.45.5 
R5: 
interface FastEthernet0/1 
  ip ospf network non-broadcast 
!
```

```
router ospf 1 
  neighbor 183.1.45.4
```
### **R6:**

```
router ospf 1 
 redistribute connected route-map CONNECTED->OSPF subnets 
! 
ip prefix-list VLAN_6 permit 183.1.6.0/24 
! 
route-map CONNECTED->OSPF permit 10 
 match ip address prefix-list VLAN_6
```
# **Task 2.1 Verification**

```
Verify the OSPF configuration:
```

```
Rack1R5#show ip ospf interface 
Serial0/0/0 is up, line protocol is up 
   Internet Address 183.1.0.5/24, Area 0 
   Process ID 1, Router ID 150.1.5.5, Network Type BROADCAST, Cost: 64 
   Transmit Delay is 1 sec, State DR, Priority 1 
   Designated Router (ID) 150.1.5.5, Interface address 183.1.0.5 
   No backup designated router on this network 
<output omitted> 
   Neighbor Count is 2, Adjacent neighbor count is 2 
     Adjacent with neighbor 150.1.3.3 
     Adjacent with neighbor 150.1.4.4 
<output omitted> 
Loopback0 is up, line protocol is up 
   Internet Address 150.1.5.5/24, Area 0 
   Process ID 1, Router ID 150.1.5.5, Network Type LOOPBACK, Cost: 1 
   Loopback interface is treated as a stub Host
```
#### **Rack1R5#show ip ospf neighbor**

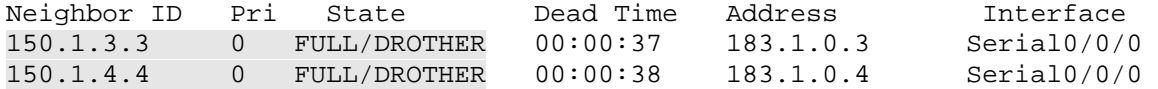

#### **Rack1R4#show ip ospf interface loopback 0**

Loopback0 is up, line protocol is up Internet Address 150.1.4.4/24, Area 0 Process ID 1, Router ID 150.1.4.4, Network Type LOOPBACK, Cost: 1 Loopback interface is treated as a stub Host

#### **Rack1R3#show ip ospf interface loopback 0**

Loopback0 is up, line protocol is up Internet Address 150.1.3.3/24, Area 0 Process ID 1, Router ID 150.1.3.3, Network Type LOOPBACK, Cost: 1 Loopback interface is treated as a stub Host

#### **Rack1R5#show ip route ospf**

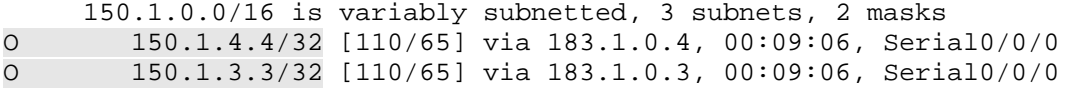

#### **Rack1R4#show ip route ospf**

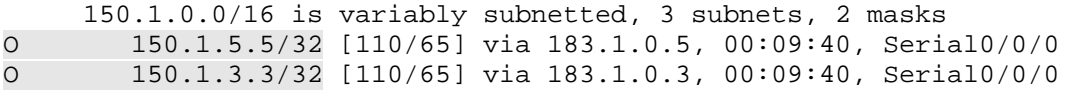

*Verify the OSPF network types on the segment between R4 and R5* 

#### **Rack1R4#show ip ospf interface FastEthernet 0/0**

FastEthernet0/0 is up, line protocol is up Internet Address 183.1.45.4/24, Area 45 Process ID 1, Router ID 150.1.4.4,Network Type NON\_BROADCAST,Cost: 10 <output omitted>

#### **Rack1R5#sh ip ospf interface FastEthernet 0/1**

FastEthernet0/1 is up, line protocol is up Internet Address 183.1.45.5/24, Area 45 Process ID 1, Router ID 150.1.5.5, Network Type NON\_BROADCAST, Cost: 10 <output omitted>

#### **Rack1R5#show ip ospf neighbor**

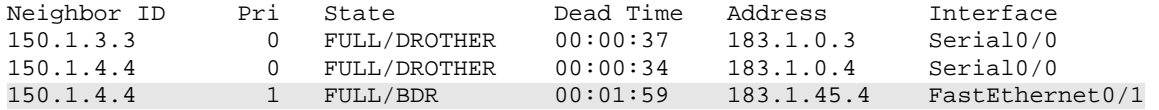

*Check that VLAN6 prefix is being listed as external:* 

#### **Rack1R4#show ip route ospf**

183.1.0.0/24 is subnetted, 4 subnets

O E2 183.1.6.0 [110/20] via 183.1.46.6, 00:00:10, FastEthernet0/1 <output omitted>

### **Task 2.2**

```
R4: 
interface FastEthernet0/0 
 ip ospf cost 10000 
! 
router ospf 1 
 area 45 virtual-link 150.1.5.5 
! 
interface Serial0/0/0 
  ip ospf dead-interval minimal hello-multiplier 3 
R5: 
interface FastEthernet0/1 
 ip ospf cost 10000 
! 
router ospf 1 
  area 45 virtual-link 150.1.4.4 
! 
interface Serial0/0/0 
 ip ospf dead-interval minimal hello-multiplier 3
```
## **Task 2.2 Verification**

*Verify the OSPF virtual link:* 

```
Rack1R4#show ip ospf virtual-links 
Virtual Link OSPF_VL0 to router 150.1.5.5 is up 
<output omitted> 
   Transit area 45, via interface FastEthernet0/0, Cost of using 10000 
<output omitted>
```
*Check the OSPF routes:* 

#### **Rack1R4#show ip route ospf**

<output omitted> O 150.1.5.5/32 [110/65] via 183.1.0.5, 00:00:21, Serial0/0/0 O 150.1.3.3/32 [110/65] via 183.1.0.3, 00:00:21, Serial0/0/0

*Verify the backup:* 

```
Rack1R4(config)#interface serial 0/0/0 
Rack1R4(config-if)#shutdown 
Rack1R4(config-if)#do show ip route ospf 
<output omitted> 
O 183.1.0.0 [110/10064] via 183.1.45.5, 00:00:23, FastEthernet0/0 
<output omitted> 
O 150.1.5.5/32 [110/10001] via 183.1.45.5, 00:00:23, 
FastEthernet0/0 
O 150.1.3.3/32 [110/10065] via 183.1.45.5, 00:00:23, 
FastEthernet0/0 
Rack1R4(config-if)#no shutdown
```
*Verify the OSPF timers:* 

**Rack1R5#show ip ospf interface S0/0 | include Timer** 

```
 Timer intervals configured, Hello 333 msec, Dead 1, Wait 1, 
Retransmit 5
```
#### **Rack1R4#show ip ospf interface S0/0 | include Timer**

```
 Timer intervals configured, Hello 333 msec, Dead 1, Wait 1, 
Retransmit 5
```
#### **Rack1R3#show ip ospf interface S1/1 | include Timer**

```
 Timer intervals configured, Hello 333 msec, Dead 1, Wait 1, 
Retransmit 5
```
### **Task 2.3**

) **Quick Note** 

Arbitrary metric value. Since the task did not specify a value to be used any value could have been used.

#### **R3:**

```
router eigrp 100 
 redistribute connected metric 10000 100 255 1 1500 route-map 
CONNECTED->EIGRP 
! 
route-map CONNECTED->EIGRP permit 10 
  match interface FastEthernet0/0 FastEthernet0/1 
R6:
```

```
key chain EIGRP 
 key 1 
   key-string CISCO 
! 
interface Serial0/0 
  ip authentication mode eigrp 10 md5 
  ip authentication key-chain eigrp 10 EIGRP
```
# **Task 2.3 Verification**

*Check that the networks appear as EIGRP external routes:* 

```
Rack1R1#show ip route eigrp | include D EX 
D EX 204.12.1.0/24 [170/2707456] via 183.1.123.2, 00:00:51, Serial0/0/0
```
*Check that we have BB1 as EIGRP neighbor with authentication enabled:* 

D EX 183.1.39.0 [170/2707456] via 183.1.123.2, 00:02:20, Serial0/0/0

#### **Rack1R6#show ip eigrp neighbors**

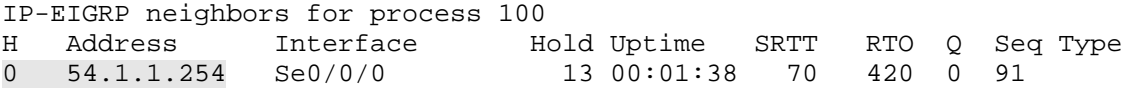

*See if we actually receive authenticated packets:*

#### **Rack1R6#debug eigrp packets hello**

```
<output omitted> 
EIGRP: received packet with MD5 authentication, key id = 1 
EIGRP: Received HELLO on Serial0/0/0 nbr 54.1.1.254 
AS 10, Flags 0x0, Seq 0/0 idbQ 0/0 iidbQ un/rely 0/0 peerQ un/rely 0/0
```
### **Task 2.4**

```
SW4: 
key chain RIP 
 key 1 
  key-string CISCO 
! 
interface Vlan102 
  ip rip authentication mode md5 
  ip rip authentication key-chain RIP
```
# **Task 2.4 Verification**

*Check if we have RIP enabled and have the key-chain attached:* 

```
Rack1SW4#show ip protocols | begin rip 
Routing Protocol is "rip" 
  Sending updates every 30 seconds, next due in 14 seconds 
  Invalid after 180 seconds, hold down 180, flushed after 240 
  Outgoing update filter list for all interfaces is not set 
  Incoming update filter list for all interfaces is not set 
  Redistributing: rip 
  Default version control: send version 2, receive version 2 
    Interface Send Recv Triggered RIP Key-chain 
   Vlan102 2 2 RIP
  Automatic network summarization is not in effect 
  Maximum path: 4 
  Routing for Networks: 
    192.10.1.0 
  Routing Information Sources: 
    Gateway Distance Last Update 
    192.10.1.254 120 00:00:03 
  Distance: (default is 120)
```
*Check that we are receiving routing information via RIP from BB2:* 

#### **Rack1SW4#show ip route rip**

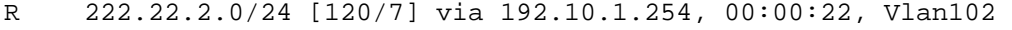

R 220.20.3.0/24 [120/7] via 192.10.1.254, 00:00:22, Vlan102 R 205.90.31.0/24 [120/7] via 192.10.1.254, 00:00:22, Vlan102

## **Task 2.5**

```
R3: 
router eigrp 100 
 redistribute ospf 1 metric 10000 100 255 1 1500 
! 
router ospf 1 
 redistribute eigrp 100 subnets 
! 
route-map CONNECTED->EIGRP permit 20 
  match interface Serial1/1 
R5: 
router eigrp 100 
 redistribute ospf 1 metric 10000 100 255 1 1500 
! 
router ospf 1 
  redistribute eigrp 100 subnets 
 distance 89 0.0.0.0 255.255.255.255 1 
! 
access-list 1 permit host 150.1.1.0
```
### **R6:**

```
router eigrp 10 
 redistribute ospf 1 metric 10000 100 255 1 1500 
! 
router ospf 1 
 redistribute eigrp 10 subnets 
! 
route-map CONNECTED->OSPF permit 20 
  match interface serial0/0/0
```
### **SW4:**

```
router eigrp 100 
 redistribute rip metric 10000 100 255 1 1500 
! 
router rip 
  redistribute eigrp 100 metric 1
```
# **Task 2.5 Breakdown**

# **Strategy Tip**

Take route redistribution step-by-step and verify each step as you go. Example: Redistribute between EIGRP and RIP on SW4. Verify the redistribution by having SW2 ping BB2. If redistribution isn't working properly SW2 would not be able to ping BB2.

The above redistribution section presents three problems based on the current configuration. One of these problems is located on R6, and involves the redistribution of EIGRP into OSPF. In a previous OSPF section on R6 VLAN 6 was advertised into OSPF through redistribution. When this redistribution was configured a route-map was used to limit redistribution to only the VLAN 6 interface. However when EIGRP is then redistributed into OSPF on R6, connected interfaces running EIGRP will not be redistributed into OSPF. This is due to the fact that the route-map *CONNECTED->OSPF* ends in an implicit deny. Therefore either the route-map could be removed from the configuration, or it could be modified to allow the connected Serial interface to be redistributed into OSPF. The same problem occurs on R3 when redistributing into EIGRP.

Since connected redistribution is already occurring with a route-map filter, the Serial1/1 Frame Relay link in the OSPF domain will not be redistributed into EIGRP. This is because the link is treated as a connected interface first before being treated as an OSPF interface. To solve this, like on R6, either the connected to EIGRP route-map could be removed on R3, or it could be modified to include the Serial1/1 link.

The next issue is per the requirement of R5 to route through R3 to get to R1's Loopback interface. R1 advertises its Loopback interface into EIGRP with the network statement. This means that R5 will have this route installed as an EIGRP internal route via SW4 with an administrative distance of 90. Additionally R3 is redistributing this route from EIGRP into OSPF. Therefore R5 will also have this route in the OSPF database as an external route learned from R3, which has an administrative distance of 110. Based on this default behavior R5 will choose the internal EIGRP route due to the lower administrative distance. Therefore to get R5 to route through R3 we can either filter out the advertisement from SW4 to R5, which is not allowed per the requirement, or change the administrative distance.

In the above solution the administrative distance is changed with the statement **distance 89 0.0.0.0 255.255.255.255 1**, where 89 is the administrative distance (one lower than EIGRP's 90), 0.0.0.0 255.255.255.255 is the neighbor the route is learned from (any neighbor), and 1 is a standard access-list matching the prefix 150.1.1.0. This means that the distance of the OSPF prefix 150.1.1.0 will be changed to 89, and will therefore be preferred over the EIGRP route.

# **Task 2.5 Verification**

```
Check that R5 sees 150.1.1.0/24 via OSPF: 
Rack1R5#show ip route 150.1.1.1 
Routing entry for 150.1.1.0/24 
   Known via "ospf 1", distance 89, metric 20, type extern 2, forward 
metric 64 
  Redistributing via eigrp 100 
   Advertised by eigrp 100 metric 10000 100 255 1 1500 
   Last update from 183.1.0.3 on Serial0/0/0, 00:02:24 ago 
   Routing Descriptor Blocks: 
   * 183.1.0.3, from 150.1.3.3, 00:02:24 ago, via Serial0/0 
       Route metric is 20, traffic share count is 1 
Rack1R5#traceroute 150.1.1.1 
Type escape sequence to abort. 
Tracing the route to 150.1.1.1 
 1 183.1.0.3 32 msec 28 msec 32 msec 
   2 183.1.123.2 56 msec 56 msec 88 msec 
   3 183.1.123.1 32 msec * 32 msec 
Verify full connectivity with the following TCL script: 
tclsh 
proc ping-internal {} { 
  foreach i { 
   150.1.1.1 
   150.1.2.2 
   150.1.3.3 
   150.1.4.4 
   150.1.5.5 
   150.1.6.6 
   150.1.7.7 
   150.1.8.8 
   150.1.10.10 
   183.1.0.3 
   183.1.0.4 
   183.1.0.5 
   183.1.123.1 
   183.1.123.2 
   183.1.123.3 
   183.1.17.1 
   183.1.17.7 
   183.1.28.2 
   183.1.28.8
```

```
 183.1.45.4 
 183.1.45.5 
 183.1.46.4 
 183.1.46.6 
 183.1.105.5 
 183.1.105.10 
 183.1.6.6 
 183.1.107.7 
 183.1.107.10 
 192.10.1.10 
 204.12.1.3 
 54.1.1.6 
 } { puts [ exec "ping $i" ] }
```
# **Strategy Tip**

}

By using procedures within TCL it allows you to re-run your ping test without having to paste the foreach loop back into the router. The procedure can be called at any time by just typing the procedure's name on the command line.

```
Use the following script, to check backbone IGP connectivity: 
proc ping-external {} { 
   foreach i { 
   200.0.0.1 
   200.0.1.1 
   200.0.2.1 
   200.0.3.1 
   222.22.2.1 
   220.20.3.1 
   205.90.31.1 
   } { puts [ exec "ping $i" ] } 
} 
Rack1R1#tclsh
Rack1R1(tcl)#proc ping-internal {} { 
+> foreach i { 
+> 150.1.1.1 
+> 150.1.2.2 
+> 150.1.3.3 
+> 150.1.4.4 
+> 150.1.5.5 
+2 150.1.6.6
+> 150.1.7.7 
+> 150.1.8.8 
+> 150.1.10.10 
+> 183.1.0.3 
+> 183.1.0.4 
+> 183.1.0.5 
+> 183.1.123.1 
+> 183.1.123.2
```
+> 183.1.123.3 +> 183.1.17.1 +> 183.1.17.7 +> 183.1.28.2 +> 183.1.28.8 +> 183.1.39.3 +> 183.1.39.9 +> 183.1.45.4 +> 183.1.45.5 +> 183.1.46.4  $+2$  183.1.46.6 +> 183.1.105.5 +> 183.1.105.10 +> 183.1.6.6 +> 183.1.107.7 +> 183.1.107.10 +> 192.10.1.10 +> 204.12.1.3 +> 54.1.1.6 +> } { puts [ exec "ping \$i" ] } +>} Rack1R1(tcl)#**ping-internal** Type escape sequence to abort. Sending 5, 100-byte ICMP Echos to 150.1.1.1, timeout is 2 seconds: !!!!! Success rate is 100 percent  $(5/5)$ , round-trip min/avg/max =  $1/1/1$  ms <output omitted> Type escape sequence to abort. Sending 5, 100-byte ICMP Echos to 54.1.1.6, timeout is 2 seconds: !!!!! Success rate is 100 percent (5/5), round-trip min/avg/max = 140/143/145 ms Rack1R1(tcl)#**ping-external** Type escape sequence to abort. Sending 5, 100-byte ICMP Echos to 200.0.0.1, timeout is 2 seconds: !!!!! Success rate is 100 percent (5/5), round-trip min/avg/max = 204/205/208 ms <output omitted> Type escape sequence to abort. Sending 5, 100-byte ICMP Echos to 205.90.31.1, timeout is 2 seconds: !!!!! Success rate is 100 percent (5/5), round-trip min/avg/max = 204/205/212 ms Rack1R1(tcl)#**tclquit** Rack1R1#

# 1 **Pitfall**

Remember to exit the TCL shell using the **tclquit** command when finished with the reachability verification. If the TCL shell is enabled commands that overlap between TCL and the IOS will be interpreted by TCL and not the IOS. An example is the **set** command used in a route-map. Both TCL and the IOS use the set command. If you try to use the **set** command in a route-map when the TCL shell is still enabled the TCL shell will display an error message:

```
Rack1R1(tcl)#conf t 
Rack1R1(config)#route-map TEST 
Rack1R1(config-route-map)#set ip next-hop 1.1.1.1 
wrong # args: should be "set varName ?newValue?" 
Rack1R1(config-route-map)#do tclquit 
Rack1R1(config-route-map)#set ip next-hop 1.1.1.1 
Rack1R1(config-route-map)#
```
# **Note**

Older Catalyst IOS versions do not support TCL scripting. A smartport macro can be used in place of the TCL shell for ping tests on the switches as follows.

```
Rack1SW3(config)#macro name PINGS 
Enter macro commands one per line. End with the character '@'. 
do ping 150.1.1.1 
do ping 150.1.2.2 
<output omitted> 
@ 
Rack1SW3(config)#macro global apply PINGS 
Type escape sequence to abort. 
Sending 5, 100-byte ICMP Echos to 150.1.1.1, timeout is 2 seconds: 
!!!!! 
Success rate is 100 percent (5/5), round-trip min/avg/max = 112/113/116 
ms 
Type escape sequence to abort. 
Sending 5, 100-byte ICMP Echos to 150.1.2.2, timeout is 2 seconds: 
!!!!! 
Success rate is 100 percent (5/5), round-trip min/avg/max = 56/58/60 ms
Type escape sequence to abort. 
Sending 5, 100-byte ICMP Echos to 150.1.3.3, timeout is 2 seconds: 
!!!!! 
Success rate is 100 percent (5/5), round-trip min/avg/max = 56/58/60 ms 
<output omitted>
```
### **Task 2.6**

```
R6: 
ip as-path access-list 1 permit _54$ 
! 
route-map LOCAL_PREFERENCE permit 10 
 match as-path 1 
 set local-preference 200 
! 
route-map LOCAL_PREFERENCE permit 1000 
! 
router bgp 100 
 neighbor 54.1.1.254 route-map LOCAL_PREFERENCE in
```
# **Task 2.6 Verification**

*Verify that local preference is correctly set to 200 for routes originating from AS 54:* 

#### Rack1R6#**show ip bgp regexp \_54\$**

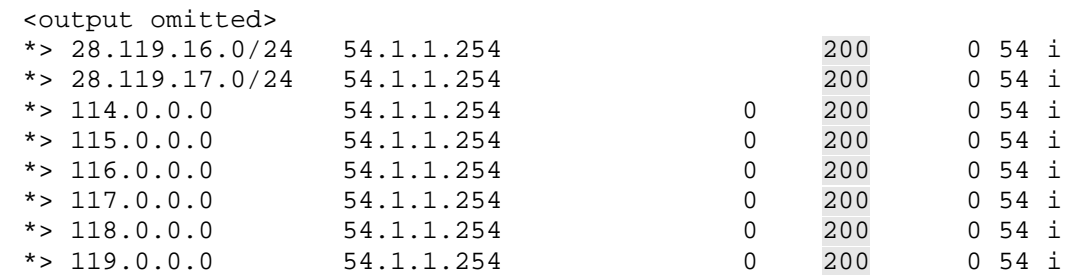

*And that the other AS paths have a local preference of 100:* 

#### Rack1R6#**show ip bgp regexp \_254\$**  <output omitted>  $\begin{array}{cccc}\n * > i205.90.31.0 & 183.1.105.10 & 0 & 100 & 0 & 200 & 254 \\
 * > i220.20.3.0 & 183.1.105.10 & 0 & 100 & 0 & 200 & 254 \\
 \end{array} \; ;$ \*>i220.20.3.0 183.1.105.10 0 100 0 200 254 ? 183.1.105.10 0

# **Task 2.7**

```
R1: 
interface Loopback1 
 ip address 150.1.11.1 255.255.255.0 
! 
router bgp 200 
  network 150.1.11.0 mask 255.255.255.0
```
### **R2:**

```
ip prefix-list R1_BGP_LOOPBACK seq 5 permit 150.1.11.0/24 
! 
route-map MED permit 10 
 match ip address prefix-list R1_BGP_LOOPBACK 
 set metric 200 
! 
route-map MED permit 1000 
! 
router bgp 200
```
neighbor 183.1.123.3 route-map MED out

#### **R5:**

router bgp 100 neighbor 183.1.0.3 next-hop-self

#### **SW4:**

```
ip prefix-list R1_BGP_LOOPBACK seq 5 permit 150.1.11.0/24 
! 
route-map MED permit 10 
  match ip address prefix-list R1_BGP_LOOPBACK 
 set metric 100 
! 
route-map MED permit 1000 
! 
router bgp 200 
  neighbor 183.1.105.5 route-map MED out
```
## **Task 2.7 Verification**

*Confirm that R3 has two paths to 150.1.11.0/24:* 

### **Rack1R3#show ip bgp 150.1.11.0**  BGP routing table entry for 150.1.11.0/24, version 44 Paths: (2 available, best #2, table Default-IP-Routing-Table) Flag: 0x820 Advertised to update-groups: 1 200 183.1.123.1 from 183.1.123.2 (150.1.2.2) Origin IGP, metric 200, localpref 100, valid, external 200 183.1.0.5 from 183.1.0.5 (150.1.5.5) Origin IGP, metric 100, localpref 100, valid, internal, best

#### **Rack1R5#show ip bgp 150.1.11.0**

BGP routing table entry for 150.1.11.0/24, version 38 Paths: (1 available, best #1, table Default-IP-Routing-Table) Advertised to update-groups: 2 3 200 183.1.105.10 from 183.1.105.10 (150.1.10.10) Origin IGP, metric 100, localpref 100, valid, external, best

*Verify that backup works:* 

Rack1R5#**conf t**  Enter configuration commands, one per line. End with CNTL/Z. Rack1R5(config)#**interface FastEthernet 0/0**  Rack1R5(config-if)#**shut** 

#### **Rack1R5#show ip bgp 150.1.11.0**

```
BGP routing table entry for 150.1.11.0/24, version 29 
Paths: (1 available, best #1, table Default-IP-Routing-Table) 
   Advertised to update-groups: 
      3 
   200, (Received from a RR-client)
```
 183.1.123.1 (metric 20) from 183.1.0.3 (150.1.3.3) Origin IGP, metric 200, localpref 100, valid, internal, best

#### Rack1R5#**traceroute 150.1.11.1**

Type escape sequence to abort. Tracing the route to 150.1.11.1

 1 183.1.0.3 28 msec 32 msec 32 msec 2 183.1.123.2 44 msec 48 msec 44 msec 3 183.1.123.1 52 msec \* 48 msec

## **Task 3.1**

```
R4: 
ipv6 unicast-routing 
! 
interface FastEthernet0/1 
  ipv6 address 2001:CC1E:1:404::/64 eui-64
```

```
R5: 
ipv6 unicast-routing
```

```
! 
interface FastEthernet0/0 
 ipv6 address 2001:CC1E:1:505::/64 eui-64
```
# **Task 3.1 Verification**

```
Verify IPv6 addressing:
```

```
Rack1R5#show ipv6 interface brief 
FastEthernet0/0 [up/up]
    FE80::207:EBFF:FEDE:5621 
    2001:CC1E:1:505:207:EBFF:FEDE:5621
```
Rack1R4#**show ipv6 interface brief**  FastEthernet0/1 [up/up] FE80::230:94FF:FE7E:E582 2001:CC1E:1:404:250:80FF:FE04:8E01

### **Task 3.2**

### **R4:**

```
interface Tunnel0 
 ipv6 address 2001:CC1E:1:4545::4/64 
 tunnel source 150.1.4.4 
 tunnel destination 150.1.5.5 
 tunnel mode ipv6ip
```
### **R5:**

```
interface Tunnel0 
 ipv6 address 2001:CC1E:1:4545::5/64 
 tunnel source 150.1.5.5 
 tunnel destination 150.1.4.4 
 tunnel mode ipv6ip
```
# **Task 3.2 Verification**

*Verify the tunnel:* 

```
Rack1R5#show interfaces tunnel 0 
Tunnel0 is up, line protocol is up 
<output omitted> 
   Tunnel source 150.1.5.5, destination 150.1.4.4 
   Tunnel protocol/transport IPv6/IP
```
### Rack1R5#**ping 2001:CC1E:1:4545::4**

```
Sending 5, 100-byte ICMP Echos to 2001:CC1E:1:4545::4, timeout is 2 
seconds: 
!!!!! 
Success rate is 100 percent (5/5), round-trip min/avg/max = 68/71/76 ms
```
## **Task 3.3**

```
R4: 
ipv6 host Rack1R5 2001:CC1E:1:505:206:D7FF:FEA8:3021 
! 
interface Tunnel0 
  ipv6 rip CISCO enable 
! 
interface FastEthernet0/1 
  ipv6 rip CISCO enable 
! 
ipv6 router rip CISCO 
R5: 
ipv6 host Rack1R4 2001:CC1E:1:404:250:80FF:FE04:8E01 
! 
interface Tunnel0 
  ipv6 rip CISCO enable 
! 
interface FastEthernet0/0 
 ipv6 rip CISCO enable 
! 
ipv6 router rip CISCO 
                                                ) Quick Note 
                                                R5's global unicast address 
                                                based off of EUI-64 host portion.
                                                  ) Quick Note 
                                                  R4's global unicast address 
                                                  based off of EUI-64 host portion.
```
### **Task 3.3 Verification**

*Check to see that RIPng is configured correctly:*  Rack1R5#**show ipv6 rip**  RIP process "CISCO", port 521, multicast-group FF02::9, pid 198 Administrative distance is 120. Maximum paths is 16 Updates every 30 seconds, expire after 180 Holddown lasts 0 seconds, garbage collect after 120 Split horizon is on; poison reverse is off Default routes are not generated Periodic updates 8, trigger updates 1 Interfaces: FastEthernet0/0 Tunnel0 Redistribution: None Rack1R4#**show ipv6 rip**  RIP process "CISCO", port 521, multicast-group FF02::9, pid 192 Administrative distance is 120. Maximum paths is 16 Updates every 30 seconds, expire after 180 Holddown lasts 0 seconds, garbage collect after 120 Split horizon is on; poison reverse is off Default routes are not generated Periodic updates 10, trigger updates 2 Interfaces: FastEthernet0/1 Tunnel0 Redistribution: None *Reachability Verification*  Rack1R4#**show ipv6 route rip**  <output omitted> R 2001:CC1E:1:505::/64 [120/2] via FE80::9601:505, Tunnel0 Rack1R4#**ping ipv6 Rack1R5**  Sending 5, 100-byte ICMP Echos to 2001:CC1E:1:505:207:EBFF:FEDE:5621, timeout is 2 seconds: !!!!! Success rate is 100 percent  $(5/5)$ , round-trip min/avg/max =  $68/71/72$  ms Rack1R5#**ping ipv6 Rack1R4**  Sending 5, 100-byte ICMP Echos to 2001:CC1E:1:404:230:94FF:FE7E:E582, timeout is 2 seconds: !!!!! Success rate is 100 percent (5/5), round-trip min/avg/max = 68/69/72 ms

## **Task 4.1**

```
R4: 
mpls ip 
access-list 1 permit 150.1.0.0 0.0.255.255 
! 
no mpls ldp advertise-labels 
mpls ldp advertise-labels for 1 
interface FastEthernet 0/0 
 mpls ip 
! 
interface FastEthernet 0/1 
 mpls ip 
! 
interface Serial 0/0/0 
  mpls ip 
R5: 
mpls ip 
access-list 1 permit 150.1.0.0 0.0.255.255 
! 
no mpls ldp advertise-labels 
mpls ldp advertise-labels for 1 
interface FastEthernet 0/0 
 mpls ip 
! 
interface Serial 0/0/0 
 mpls ip 
R6: 
mpls ip 
access-list 1 permit 150.1.0.0 0.0.255.255 
! 
no mpls ldp advertise-labels 
mpls ldp advertise-labels for 1 
! 
interface FastEthernet 0/0 
 mpls ipp
```
# **Task 4.1 Verification**

*Check MPLS LDP neighbors on R4, since it peers with both R5 and R6:*  Rack1R4#**show mpls ldp neighbor**  Peer LDP Ident: 150.1.6.6:0; Local LDP Ident 150.1.4.4:0 TCP connection: 150.1.6.6.52236 - 150.1.4.4.646 State: Oper; Msgs sent/rcvd: 124/127; Downstream Up time: 01:34:08 LDP discovery sources: FastEthernet0/1, Src IP addr: 183.1.46.6 Addresses bound to peer LDP Ident: 183.1.46.6 183.1.6.6 54.1.1.6 150.1.6.6 Peer LDP Ident: 150.1.5.5:0; Local LDP Ident 150.1.4.4:0

 TCP connection: 150.1.5.5.48660 - 150.1.4.4.646 State: Oper; Msgs sent/rcvd: 136/157; Downstream Up time: 01:34:06 LDP discovery sources: Serial0/0/0, Src IP addr: 183.1.0.5 Addresses bound to peer LDP Ident: 183.1.105.5 183.1.45.5 183.1.0.5 150.1.5.5

*Now check that labels were only generated for Loopback0 interfaces. Notice that all prefixes with except to the 150.1.0.0/24 range don't have labels assigned.* 

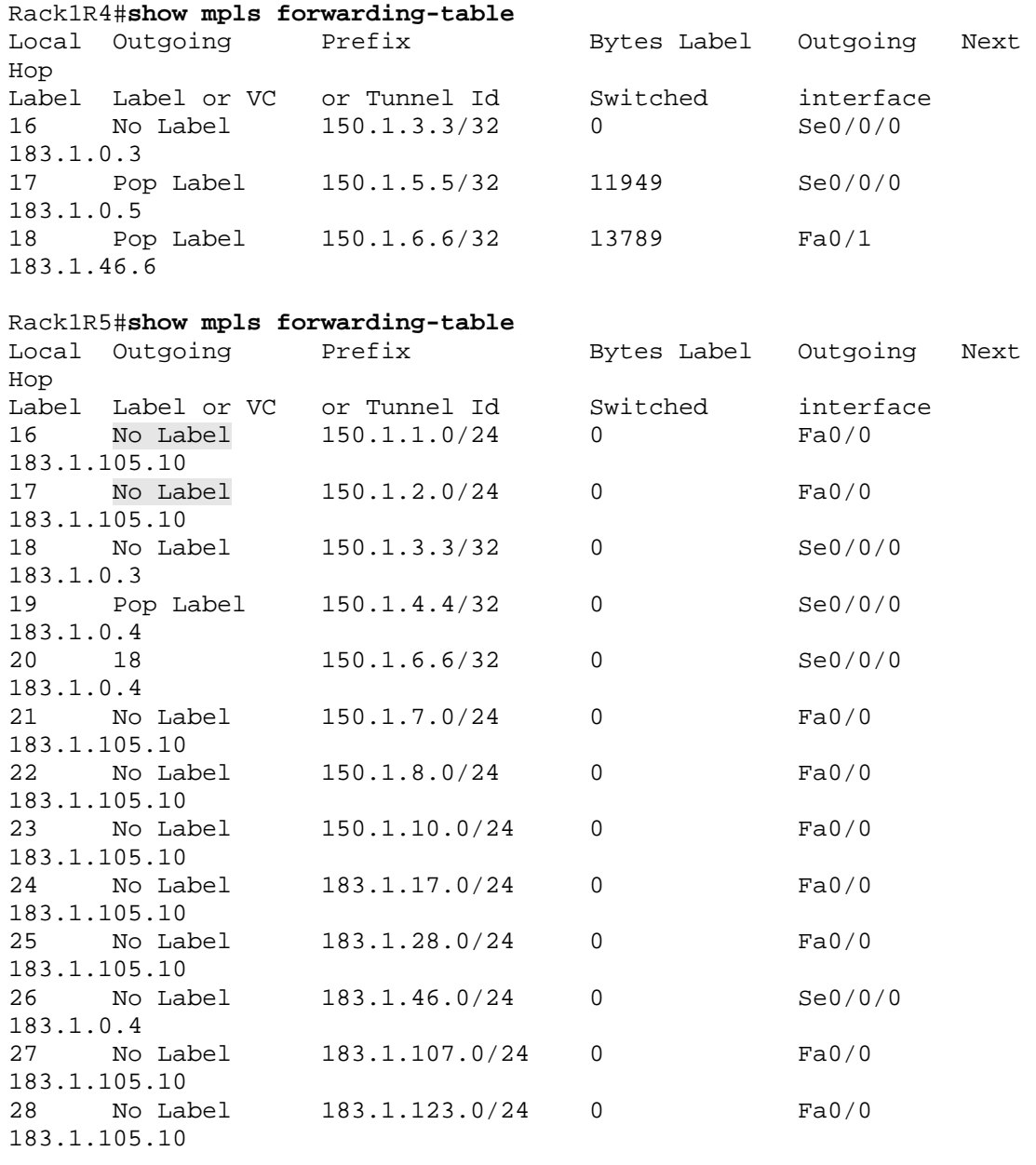

#### Rack1R6#**show mpls forwarding-table**

Local Outgoing Brefix Bytes Label Outgoing Next Hop

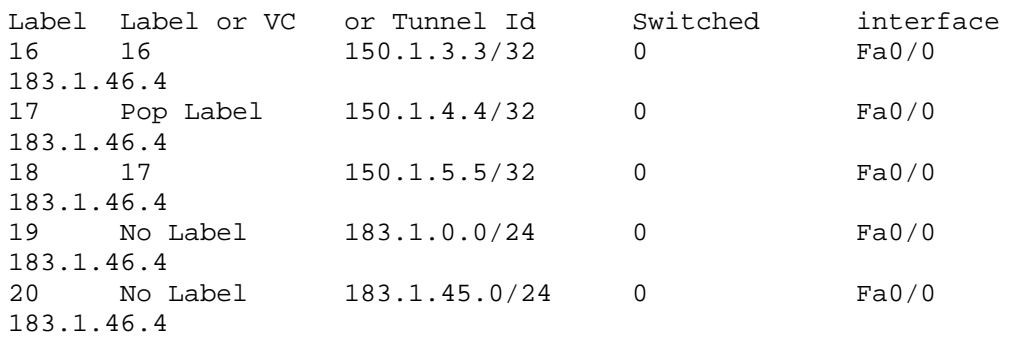

### **Task 4.2**

```
R5: 
ip vrf VPN_A 
 rd 100:5 
  route-target export 100:5 
 route-target import 100:6 
! 
interface Loopback 1 
  ip vrf forwarding VPN_A 
  ip address 172.16.5.5 255.255.255.0 
! 
router bgp 100 
  address-family vpnv4 
   neighbor 150.1.6.6 activate 
   neighbor 150.1.6.6 send-community extended 
   address-family ipv4 unicast vrf VPN_A 
    redistribute connected 
R6: 
ip vrf VPN_B 
 rd 100:6 
 route-target export 100:6 
 route-target import 100:5 
! 
interface Loopback 1 
  ip vrf forwarding VPN_B 
  ip address 192.168.6.6 255.255.255.0 
! 
router bgp 100 
  address-family vpnv4 
   neighbor 150.1.5.5 activate 
   neighbor 150.1.5.5 send-community extended
```
# **Task 4.2 Verification**

*Check BGP peering session:* 

redistribute connected

Rack1R6#**show bgp vpnv4 unicast all summary** BGP router identifier 150.1.6.6, local AS number 100 BGP table version is 5, main routing table version 5

address-family ipv4 unicast vrf VPN\_B

3 network entries using 468 bytes of memory 3 path entries using 204 bytes of memory 6/2 BGP path/bestpath attribute entries using 1008 bytes of memory 1 BGP AS-PATH entries using 24 bytes of memory 2 BGP extended community entries using 48 bytes of memory 0 BGP route-map cache entries using 0 bytes of memory 0 BGP filter-list cache entries using 0 bytes of memory Bitfield cache entries: current 1 (at peak 1) using 32 bytes of memory BGP using 1784 total bytes of memory BGP activity 14/0 prefixes, 20/6 paths, scan interval 15 secs Neighbor V AS MsgRcvd MsgSent TblVer InQ OutQ Up/Down State/PfxRcd 150.1.5.5 4 100 153 149 5 0 0 00:07:25 1 *Check that prefixes have been exchanged over BGP:*  Rack1R6#**show bgp vpnv4 unicast all**  BGP table version is 5, local router ID is 150.1.6.6 Status codes: s suppressed, d damped, h history, \* valid, > best, i internal, r RIB-failure, S Stale Origin codes: i - IGP, e - EGP, ? - incomplete Network Next Hop Metric LocPrf Weight Path Route Distinguisher: 100:5  $* > i172.16.5.0/24$  150.1.5.5 0 100 0 ? Route Distinguisher: 100:6 (default for vrf VPN\_B) \*>i172.16.5.0/24 150.1.5.5 0 100 0 ?<br>\*> 192.168.6.0 0.0.0.0 0 32768 ? \*> 192.168.6.0 0.0.0.0 0 32768 ? Rack1R5#**show bgp vpnv4 unicast all summary**  BGP router identifier 150.1.5.5, local AS number 100 BGP table version is 5, main routing table version 5 3 network entries using 468 bytes of memory 3 path entries using 204 bytes of memory 8/2 BGP path/bestpath attribute entries using 1344 bytes of memory 3 BGP AS-PATH entries using 72 bytes of memory 2 BGP extended community entries using 48 bytes of memory 0 BGP route-map cache entries using 0 bytes of memory 0 BGP filter-list cache entries using 0 bytes of memory Bitfield cache entries: current 3 (at peak 3) using 96 bytes of memory BGP using 2232 total bytes of memory BGP activity 24/0 prefixes, 24/0 paths, scan interval 15 secs Neighbor V AS MsgRcvd MsgSent TblVer InQ OutQ Up/Down State/PfxRcd 150.1.6.6 4 100 150 155 5 0 0 00:08:47 1 Rack1R5#show bgp vpnv4 unicast all BGP table version is 5, local router ID is 150.1.5.5 Status codes: s suppressed, d damped, h history, \* valid, > best, i internal, r RIB-failure, S Stale Origin codes: i - IGP, e - EGP, ? - incomplete

 Network Next Hop Metric LocPrf Weight Path Route Distinguisher: 100:5 (default for vrf VPN\_A) \*> 172.16.5.0/24 0.0.0.0 0 32768 ? \*>i192.168.6.0 150.1.6.6 0 100 0 ? Route Distinguisher: 100:6  $* > i192.168.6.0$  150.1.6.6 0 100 0 ? *Check the label stacks for VPN prefixes in R5 and R6:*  Rack1R6#**show ip cef vrf VPN\_B 172.16.5.5** 172.16.5.0/24 nexthop 183.1.46.4 FastEthernet0/0 label 17 29 Rack1R5#**show ip cef vrf VPN\_A 192.168.6.6** 192.168.6.0/24 nexthop 183.1.0.4 Serial0/0/0 label 18 21 *Do a ping and a traceroute to VPN prefixes:*  Rack1R5#**ping vrf VPN\_A 192.168.6.6 source loopback 1** Type escape sequence to abort. Sending 5, 100-byte ICMP Echos to 192.168.6.6, timeout is 2 seconds: Packet sent with a source address of 172.16.5.5 !!!!! Success rate is 100 percent (5/5), round-trip min/avg/max = 60/60/64 ms Rack1R5#**traceroute vrf VPN\_A 192.168.6.6 source loopback 1** Type escape sequence to abort. Tracing the route to 192.168.6.6 1 183.1.0.4 [MPLS: Labels 18/21 Exp 0] 64 msec 60 msec 60 msec 2 192.168.6.6 32 msec \* 28 msec **Task 5.1 R2:**  interface Loopback0 ip pim sparse-mode ! ip pim send-rp-discovery Loopback0 scope 16 **R3:**  interface Loopback0 ip pim sparse-mode ! ip pim send-rp-announce Loopback0 scope 16

## **Task 5.1 Verification**

*Verify that RP mapping information has been disseminated to routers:* 

```
Rack1R2#show ip pim rp mapping 
PIM Group-to-RP Mappings 
This system is an RP-mapping agent (Loopback0)
```
Group(s) 224.0.0.0/4 RP 150.1.3.3 (?), v2v1 Info source: 150.1.3.3 (?), elected via Auto-RP Uptime: 00:03:26, expires: 00:02:31 **Rack1R3#show ip pim rp mapping**  PIM Group-to-RP Mappings This system is an RP (Auto-RP) Group(s) 224.0.0.0/4 RP 150.1.3.3 (?), v2v1 Info source: 150.1.2.2 (?), elected via Auto-RP Uptime: 00:04:03, expires: 00:02:53 **Rack1R5#show ip pim rp mapping**  PIM Group-to-RP Mappings

Group(s) 224.0.0.0/4 RP 150.1.3.3 (?), v2v1 Info source: 150.1.2.2 (?), elected via Auto-RP Uptime: 00:04:32, expires: 00:02:26

### **Task 5.2**

```
R5: 
interface FastEthernet0/0 
  ip igmp join-group 226.26.26.26 
! 
ip mroute 0.0.0.0 0.0.0.0 183.1.0.3
```
## **Task 5.2 Verification**

*Before the static mroute is configured on R5:*

```
Rack1R2#ping 
Protocol [ip]: 
Target IP address: 226.26.26.26 
Repeat count [1]: 100 
Datagram size [100]: 
Timeout in seconds [2]: 
Extended commands [n]: y 
Interface [All]: Serial0/0 
Time to live [255]: 
Source address: 183.1.2.2 
… 
Rack1R5# debug ip mpacket 
IP(0): s=183.1.2.2 (Serial0/0/0) d=226.26.26.26 id=165, ttl=254,
prot=1, len=104(100), not RPF interface 
IP(0): s=183.1.2.2 (Serial0/0/0) d=226.26.26.26 id=166, ttl=254, 
prot=1, len=104(100), not RPF interface 
Rack1R5#sh ip mroute 
<output omitted> 
(183.1.2.2, 226.26.26.26), 00:00:15/00:02:44, flags: L 
   Incoming interface: FastEthernet0/0, RPF nbr 183.1.105.10 
   Outgoing interface list: 
     Serial0/0/0, Forward/Sparse-Dense, 00:00:16/00:00:00 
After the static mroute is configured: 
Rack1R2#ping 
Protocol [ip]: 
Target IP address: 226.26.26.26 
Repeat count [1]: 100 
Datagram size [100]: 
Timeout in seconds [2]: 
Extended commands [n]: y 
Interface [All]: Serial0/0 
Time to live [255]: 
Source address: 183.1.2.2 
Reply to request 0 from 183.1.0.5, 64 ms 
Reply to request 0 from 183.1.0.5, 192 ms 
Reply to request 1 from 183.1.0.5, 60 ms 
Reply to request 1 from 183.1.0.5, 188 ms 
Rack1R5#sh ip mroute 
<output omitted>
```
(183.1.2.2, 226.26.26.26), 00:00:15/00:02:59, flags: LJT Incoming interface: Serial0/0/0, RPF nbr 183.1.0.3, Mroute Outgoing interface list: FastEthernet0/0, Forward/Sparse-Dense, 00:00:16/00:02:54

## **Task 5.3**

```
R3: 
access-list 1 deny 239.0.0.0 0.255.255.255 
access-list 1 permit any 
! 
interface FastEthernet0/0 
 ip igmp access-group 1
```
# **Task 5.3 Verification**

```
Rack1R3#show ip igmp interface FastEthernet 0/0 | include access 
   Inbound IGMP access group is 1 
Rack1R3#show ip access-lists 1 
Standard IP access list 1 
     10 deny 239.0.0.0, wildcard bits 0.255.255.255 
     20 permit any (1 match)
```
# **Task 6.1**

```
R3: 
ip access-list extended SYN_ATTACK 
 permit tcp any host 183.1.28.100 eq www syn log-input 
 permit ip any any 
! 
interface FastEthernet0/0 
  ip access-group SYN_ATTACK in
```
### **SW4:**

```
ip access-list extended SYN_ATTACK 
 permit tcp any host 183.1.28.100 eq www syn log-input 
 permit ip any any 
! 
interface Vlan102 
 ip access-group SYN_ATTACK in
```
# **Task 6.1 Verification**

*Generate TCP SYN packets from BB2 and watch the ACL log hits on SW2:* 

BB2>**telnet 183.1.28.100 80**  Trying 183.1.28.100, 80 ...

Rack1SW2#**show logging** 

```
<output omitted> 
%SEC-6-IPACCESSLOGP: list SYN_ATTACK permitted tcp 192.10.1.254(18518) (Vlan102 
0010.7b3a.14cc) -> 183.1.28.100(80), 1 packet
```
### **Task 6.2**

### **R3:**

ip access-list extended SYN\_ATTACK deny ip 183.1.0.0 0.0.255.255 any permit tcp any host 183.1.28.100 eq www syn log-input permit ip any any

### **SW4:**

```
ip access-list extended SYN_ATTACK 
 deny ip 183.1.0.0 0.0.255.255 any 
 permit tcp any host 183.1.28.100 eq www syn log-input 
 permit ip any any
```
### **R6:**

```
ip access-list extended SYN_ATTACK 
 deny ip 183.1.0.0 0.0.255.255 any 
 permit ip any any 
! 
interface Serial0/0/0 
 ip access-group SYN_ATTACK in
```
# **Task 6.2 Verification**

### **Rack1R3#sh ip access-lists | beg SYN\_ATTACK**

Extended IP access list SYN\_ATTACK 10 deny ip 183.1.0.0 0.0.255.255 any 20 permit tcp any host 183.1.28.100 eq www syn log-input 30 permit ip any any (3 matches)

### **Rack1R6#sh ip access-lists | beg SYN\_ATTACK**

Extended IP access list SYN\_ATTACK 10 deny ip 183.1.0.0 0.0.255.255 any 20 permit ip any any (20 matches)

### **Rack1SW2#sh ip access-lists | beg SYN\_ATTACK**

Extended IP access list SYN\_ATTACK 10 deny ip 183.1.0.0 0.0.255.255 any 20 permit tcp any host 183.1.28.100 eq www syn log-input 30 permit ip any any (19 matches)

## **Task 6.3**

### **SW4:**

```
interface Vlan102 
 no ip unreachables 
 no ip mask-reply
```
# **Task 6.3 Verification**

```
Rack1SW4#show ip interface vlan 102 
Vlan102 is up, line protocol is up 
   Internet address is 192.10.1.10/24 
   Broadcast address is 255.255.255.255 
   Address determined by setup command 
   MTU is 1500 bytes 
   Helper address is not set 
   Directed broadcast forwarding is disabled 
   Outgoing access list is not set 
   Inbound access list is not set 
   Proxy ARP is enabled 
   Local Proxy ARP is disabled 
   Security level is default 
   Split horizon is enabled 
   ICMP redirects are always sent 
   ICMP unreachables are never sent 
   ICMP mask replies are never sent 
   IP fast switching is disabled 
   IP CEF switching is disabled 
   IP Null turbo vector 
   IP multicast fast switching is disabled 
   IP multicast distributed fast switching is disabled 
   IP route-cache flags are Fast 
   Router Discovery is disabled 
   IP output packet accounting is disabled 
   IP access violation accounting is disabled 
   TCP/IP header compression is disabled 
   RTP/IP header compression is disabled 
   Probe proxy name replies are disabled 
   Policy routing is disabled 
   Network address translation is disabled 
   WCCP Redirect outbound is disabled 
   WCCP Redirect inbound is disabled 
   WCCP Redirect exclude is disabled 
   BGP Policy Mapping is disabled
```
# **Task 7.1**

**R2:**  rmon alarm 1 ifEntry.11.1 60 delta rising-threshold 15000 1 fallingthreshold 5000 2 rmon event 1 trap IETRAP description "Above 15000 for ifInUcastPkts" rmon event 2 trap IETRAP description "Below 5000 for ifInUcastPkts" snmp-server host 183.17.1.100 IETRAP

## **Task 7.1 Verification**

*Verify RMON configuration:* 

```
Rack1R2#show rmon alarms 
Alarm 1 is active, owned by config 
 Monitors ifEntry.11.1 every 60 second(s) 
  Taking delta samples, last value was 0 
 Rising threshold is 15000, assigned to event 1 
  Falling threshold is 5000, assigned to event 2 
  On startup enable rising or falling alarm
```

```
Rack1R2#show rmon events 
Event 1 is active, owned by config 
 Description is Above 15000 for ifInUcastPkts 
 Event firing causes trap to community IETRAP, 
last event fired at 0y0w0d,00:00:00,
 Current uptime 0y0w0d,06:11:00 
Event 2 is active, owned by config 
  Description is Below 5000 for ifInUcastPkts 
 Event firing causes trap to community IETRAP, 
 last event fired at 0y0w0d,00:00:00, 
Current uptime 0y0w0d,06:11:00
```
# **Task 7.2**

**R3:**  ntp server 204.12.1.254 ntp peer 150.1.6.6 **R6:**  ntp server 54.1.1.254

**R1, R2, and SW1:**  ntp server 150.1.3.3

**R4, R5, and SW4:**  ntp server 150.1.6.6

# **Task 7.2 Verification**

*Verify NTP status and associations:* 

```
Rack1R3#show ntp status 
Clock is synchronized, stratum 5, reference is 204.12.1.254 
<output omitted>
```
#### Rack1R3#**show ntp associations**

```
 address ref clock st when poll reach delay offset disp 
+~150.1.6.6 54.1.1.254 5 61 64 6 92.7 50583. 15875. 
*~204.12.1.254 127.127.7.1 4 35 64 377 7.5 -1.70 0.7 
* master (synced), # master (unsynced), + selected, - candidate, \simconfigured
```
Rack1R3#**show ntp associations detail**  150.1.6.6 configured, selected, sane, valid, stratum 5 ref ID 54.1.1.254, time AF67AB02.8F6D2C86 (06:19:46.560 UTC Sat Apr 3 1993) our mode active, peer mode passive, our poll intvl 64, peer poll intvl 64 <output omitted> 204.12.1.254 configured, our\_master, sane, valid, stratum 4

ref ID 127.127.7.1, time AF67AAB6.27A770F0 (06:18:30.154 UTC Sat Apr 3 1993) our mode client, peer mode server, our poll intvl 64, peer poll intvl 64 <output omitted>

Rack1SW1#**show ntp status**  Clock is synchronized, stratum 6, reference is 150.1.3.3 <output omitted>

Rack1SW1#**show ntp associations**

 address ref clock st when poll reach delay offset disp \*~150.1.3.3 204.12.1.254 5 50 64 340 38.1 0.75 16000. \* master (synced), # master (unsynced), + selected, - candidate,  $\sim$ configured

## **Task 7.3**

**R3:**  ntp authentication-key 1 md5 CISCO

**R6:**  ntp authentication-key 1 md5 CISCO

```
R1, R2, and SW1: 
ntp authentication-key 1 md5 CISCO 
ntp authenticate 
ntp trusted-key 1 
ntp server 150.1.3.3 key 1
```

```
R4, R5, and SW4: 
ntp authentication-key 1 md5 CISCO 
ntp authenticate 
ntp trusted-key 1 
ntp server 150.1.6.6 key 1
```
### **Task 7.3 Verification**

```
Rack1R1#show ntp associations detail 
150.1.3.3 configured, authenticated, our_master, sane, valid, stratum 6 
ref ID 204.12.1.254, time CCEC61CE.6070F38F (04:06:38.376 UTC Fri Dec 12 2008) 
our mode client, peer mode server, our poll intvl 64, peer poll intvl 64 
root delay 47.26 msec, root disp 11.40, reach 377, sync dist 74.097 
delay 70.27 msec, offset 0.8069 msec, dispersion 3.94 
precision 2**18, version 3 
org time CCEC6203.7CB0702A (04:07:31.487 UTC Fri Dec 12 2008) 
rcv time CCEC6203.8729CADF (04:07:31.527 UTC Fri Dec 12 2008) 
xmt time CCEC6203.715D99BE (04:07:31.442 UTC Fri Dec 12 2008) 
\text{filtdelay} = \begin{array}{cccccc} 84.85 & 84.67 & 84.37 & 84.37 & 70.27 & 69.08 & 69.27 & 69.96 \\ \text{filtoffset} = \begin{array}{cccccc} 1.52 & 0.88 & -0.17 & -0.67 & 0.81 & 0.86 & 0.21 & 0.04 \end{array} \end{array}filtoffset = 1.52 0.88 -0.17 -0.67 0.81 0.86 0.21 0.04 
filterror = 0.02 0.99 1.97 2.62 3.60 4.58 5.55 5.57
```
#### **Rack1R4#show ntp associations detail**

```
150.1.6.6 configured, authenticated, our_master, sane, valid, stratum 5 
ref ID 54.1.1.254, time CCEC6217.A1919786 (04:07:51.631 UTC Fri Dec 12 2008) 
our mode client, peer mode server, our poll intvl 64, peer poll intvl 64 
root delay 29.75 msec, root disp 2.81, reach 377, sync dist 19.302 
delay 3.05 msec, offset -1.2642 msec, dispersion 0.09 
precision 2**18, version 3 
org time CCEC621B.BE0A1D73 (04:07:55.742 UTC Fri Dec 12 2008) 
rcv time CCEC621B.BEC170E5 (04:07:55.745 UTC Fri Dec 12 2008) 
xmt time CCEC621B.BDE7063D (04:07:55.741 UTC Fri Dec 12 2008) 
filtdelay = 3.05 3.08 3.10 3.45 3.17 3.14 3.13 3.23 
filtoffset = -1.26 -1.26 -1.28 -1.03 -0.99 -0.75 -0.23 -0.19 
filterror = 0.02 0.99 1.97 2.61 3.59 4.56 5.54 5.55
```
### **Task 7.4**

#### **R2:**

```
interface Serial0/0 
 ip accounting precedence input 
 ip accounting precedence output 
! 
ip accounting-threshold 50000
```
### **R3:**

```
interface Serial1/0 
  ip accounting precedence input 
 ip accounting precedence output 
! 
ip accounting-threshold 50000
```
## **Task 7.4 Verification**

*Verify precedence accounting:* 

```
Rack1R2#show interfaces serial 0/0 precedence 
Serial0/0 
   Input 
     Precedence 6: 114 packets, 8737 bytes 
   Output 
     Precedence 0: 1 packets, 114 bytes 
     Precedence 6: 119 packets, 8051 bytes
```

```
Rack1R3#show interfaces serial 1/0 prec
```

```
Serial1/0 
   Input 
     Precedence 6: 35 packets, 2706 bytes 
   Output 
     Precedence 0: 1 packets, 114 bytes 
     Precedence 6: 98 packets, 6966 bytes
```
# **Task 7.5**

## **R5:**

```
interface FastEthernet0/0 
 standby 1 ip 183.1.105.254 
 standby 1 preempt 
 standby 1 track Serial0/0/0 100
```
### **SW4:**

```
interface FastEthernet0/18 
 standby 1 ip 183.1.105.254 
 standby 1 priority 50 
 standby 1 preempt
```
# **Task 7.5 Verification**

```
Verify HSRP configuration: 
Rack1R5#show standby 
Ethernet0/0 - Group 1 
   State is Active 
     2 state changes, last state change 00:01:16 
   Virtual IP address is 183.1.105.254 
   Active virtual MAC address is 0000.0c07.ac01 
     Local virtual MAC address is 0000.0c07.ac01 (v1 default) 
   Hello time 3 sec, hold time 10 sec 
     Next hello sent in 1.896 secs 
   Preemption enabled 
   Active router is local 
   Standby router is 183.1.105.10, priority 50 (expires in 7.892 sec) 
   Priority 100 (default 100) 
     Track interface Serial0/0/0 state Up decrement 100 
Rack1R5(config)#interface Serial 0/0/0 
Rack1R5(config-if)#shutdown 
<output omitted> 
%HSRP-6-STATECHANGE: FastEthernet0/0 Grp 1 state Active -> Speak 
Rack1R5(config-if)#do show standby 
Ethernet0/0 - Group 1 
   State is Standby 
   <output omitted> 
   Active router is 183.1.105.10, priority 50 (expires in 8.200 sec) 
   Standby router is local 
   Priority 0 (default 100) 
     Track interface Serial0/0/0 state Down decrement 100 
   IP redundancy name is "hsrp-Fa0/0-1" (default)
```
### **Task 7.6**

```
R3: 
access-list 2 permit 183.1.0.0 0.0.255.255 
! 
ip nat inside source list 2 interface FastEthernet0/0 overload 
! 
interface FastEthernet0/0 
 ip nat outside 
! 
interface Serial1/0 
 ip nat inside 
! 
interface Serial1/1 
 ip nat inside
```
# **Task 7.6 Verification**

*Verify the NAT translations:* 

```
Rack1R1#ping 204.12.1.254
```

```
Type escape sequence to abort. 
Sending 5, 100-byte ICMP Echos to 204.12.1.254, timeout is 2 seconds: 
!!!!!
```
#### Rack1R3#**sh ip nat translations**

```
Pro Inside global Inside local Outside local Outside global 
icmp 204.12.1.3:3179 183.1.123.1:3179 204.12.1.254:3179 204.12.1.254:3179 
icmp 204.12.1.3:3180 183.1.123.1:3180 204.12.1.254:3180 204.12.1.254:3180 
icmp 204.12.1.3:3181 183.1.123.1:3181 204.12.1.254:3181 204.12.1.254:3181 
icmp 204.12.1.3:3182 183.1.123.1:3182 204.12.1.254:3182 204.12.1.254:3182 
icmp 204.12.1.3:3183 183.1.123.1:3183 204.12.1.254:3183 204.12.1.254:3183
```
### **Task 8.1**

```
R5: 
map-class frame-relay DLCI_504 
 frame-relay cir 512000 
  frame-relay bc 25600 
  frame-relay be 51200 
  frame-relay mincir 384000 
  frame-relay adaptive-shaping becn 
! 
map-class frame-relay DLCI_513 
  frame-relay cir 128000 
  frame-relay bc 6400 
  frame-relay be 0 
  frame-relay mincir 96000 
  frame-relay adaptive-shaping becn 
! 
interface Serial0/0/0 
  frame-relay traffic-shaping 
  frame-relay interface-dlci 504 
   class DLCI_504 
  frame-relay interface-dlci 513
```
class DLCI\_513

## **Task 8.1 Verification**

*Check the FRTS configuration:* 

#### **Rack1R5#show traffic-shape**

Interface Se0/0/0

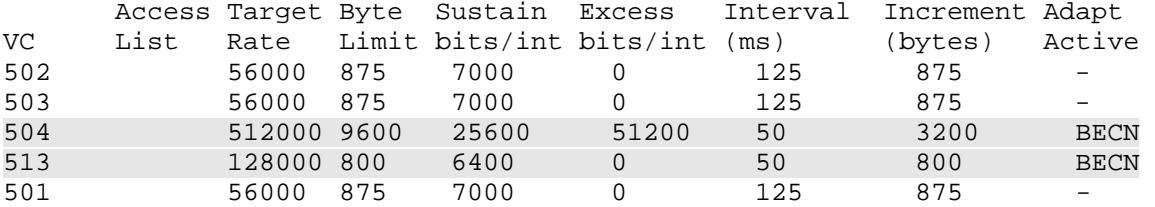

*Double-check for more detailed information:* 

#### **Rack1R5#show frame-relay pvc 504**

PVC Statistics for interface Serial0/0 (Frame Relay DTE)

DLCI = 504, DLCI USAGE = LOCAL, PVC STATUS = ACTIVE, INTERFACE = Serial0/0 <output omitted> Shaping adapts to BECN pvc create time 05:50:23, last time pvc status changed 01:50:51 cir 512000 bc 25600 be 51200 byte limit 9600 interval 50 mincir 384000 byte increment 3200 Adaptive Shaping BECN <output omitted>

*Note Be is set to 0, to disable bursting:* 

#### **Rack1R5#show frame-relay pvc 513**

PVC Statistics for interface Serial0/0 (Frame Relay DTE) DLCI = 513, DLCI USAGE = LOCAL, PVC STATUS = ACTIVE, INTERFACE = Serial0/0/0 <output omitted> Shaping adapts to BECN pvc create time 05:50:56, last time pvc status changed 04:16:14<br>cir 128000 bc 6400 be 0 byte limit 800 inter cir 128000 bc 6400 be 0 byte limit 800 interval 50 mincir 96000 byte increment 800 Adaptive Shaping BECN <output omitted>

### **Task 8.2**

```
R1: 
ip cef 
! 
class-map match-all ICMP 
  match protocol icmp 
! 
policy-map POLICE_ICMP 
   class ICMP
```

```
 police cir 128000 bc 4000 
! 
interface FastEthernet0/0 
 service-policy output POLICE_ICMP
```
# **Task 8.2 Verification**

*Check policing parameters:* 

```
Rack1R1#show policy-map interface fastEthernet 0/0 
  FastEthernet0/0 
   Service-policy output: POLICE_ICMP 
     Class-map: ICMP (match-all) 
       0 packets, 0 bytes 
       5 minute offered rate 0 bps, drop rate 0 bps 
       Match: protocol icmp 
       police: 
            cir 128000 bps, bc 4000 bytes 
         conformed 0 packets, 0 bytes; actions: 
           transmit 
        exceeded 0 packets, 0 bytes; actions:
           drop 
         conformed 0 bps, exceed 0 bps
```
# **Task 8.3**

```
R5: 
ip cef 
! 
class-map match-all CITRIX 
   match protocol citrix 
! 
class-map match-all VOICE 
   match dscp ef 
! 
policy-map CBWFQ 
  class VOICE 
  priority 64 
  class CITRIX 
  bandwidth remaining percent 30 
   queue-limit 16 
  class class-default 
   fair-queue 
! 
map-class frame-relay DLCI_504 
  service-policy output CBWFQ
```
### **Task 8.3 Verification**

#### **Rack1R5#show frame-relay pvc 504**

```
PVC Statistics for interface Serial0/0/0 (Frame Relay DTE) 
DLCI = 504, DLCI USAGE = LOCAL, PVC STATUS = ACTIVE, INTERFACE = Serial0/0/0 
  input pkts 6 output pkts 3 in bytes 204<br>
out bytes 102 dropped pkts 0 in pkts drop
  out bytes 102 dropped pkts 0 in pkts dropped 0<br>out pkts dropped 0 out bytes dropped 0
                                   out bytes dropped 0
   in FECN pkts 0 in BECN pkts 0 out FECN pkts 0 
   out BECN pkts 0 in DE pkts 0 out DE pkts 0 
   out bcast pkts 3 out bcast bytes 102 
   5 minute input rate 0 bits/sec, 0 packets/sec 
   5 minute output rate 0 bits/sec, 0 packets/sec 
   Shaping adapts to BECN 
   pvc create time 01:01:30, last time pvc status changed 01:01:10 
 cir 512000 bc 25600 be 51200 byte limit 9600 interval 50 
 mincir 384000 byte increment 3200 Adaptive Shaping BECN 
   pkts 0 bytes 0 pkts delayed 0 bytes delayed 0 
   shaping inactive 
   traffic shaping drops 0 
   service policy CBWFQ 
  Serial0/0/0: DLCI 504 -
   Service-policy output: CBWFQ 
     Class-map: VOICE (match-all) 
       0 packets, 0 bytes 
       5 minute offered rate 0 bps, drop rate 0 bps 
       Match: dscp ef (46) 
       Queueing 
         Strict Priority 
         Output Queue: Conversation 40 
         Bandwidth 64 (kbps) Burst 1600 (Bytes) 
         (pkts matched/bytes matched) 0/0 
         (total drops/bytes drops) 0/0 
     Class-map: CITRIX (match-all) 
       0 packets, 0 bytes 
       5 minute offered rate 0 bps, drop rate 0 bps 
       Match: protocol citrix 
       Queueing 
         Output Queue: Conversation 41 
         Bandwidth remaining 30 (%)Max Threshold 16 (packets) 
         (pkts matched/bytes matched) 0/0 
         (depth/total drops/no-buffer drops) 0/0/0 
    Class-map: class-default (match-any) 
       0 packets, 0 bytes 
       5 minute offered rate 0 bps, drop rate 0 bps 
       Match: any 
       Queueing 
         Flow Based Fair Queueing 
         Maximum Number of Hashed Queues 32 
        (total queued/total drops/no-buffer drops) 0/0/0 
   Output queue size 0/max total 600/drops 0
```